## **Enhanced Login Page & Forgot User ID/Password Process**

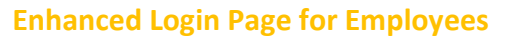

ADP TotalSource is enhancing the login page for all employees. This new login page will feature a new design and several new features including:

A more h

- Ability to select "Remember My User ID" for future logins
- Easily retrieve your user ID or reset your password with the new enhanced functionality
- Ability to use password management software

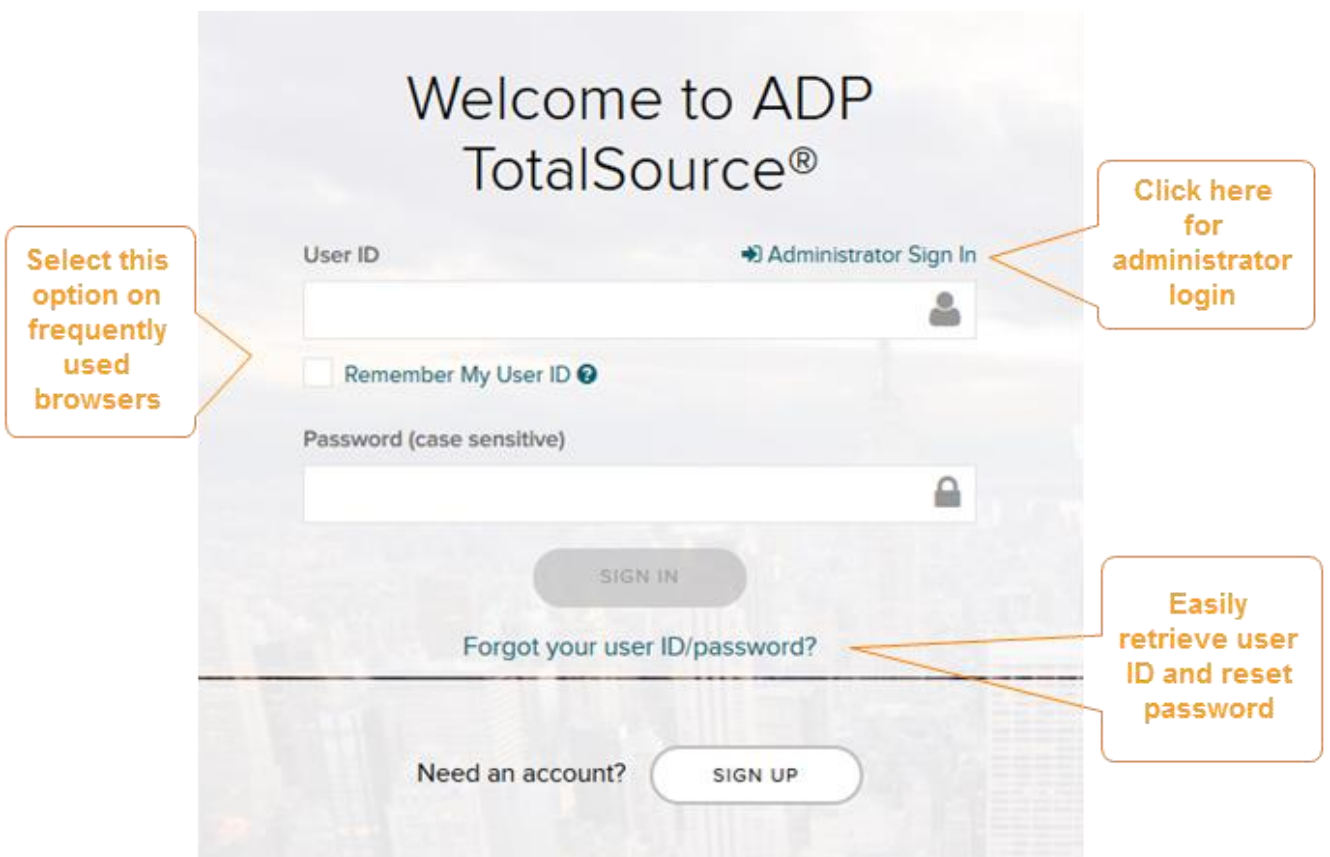

To access My TotalSource, please go to [https://mytotalsource.com](https://mytotalsource.com/)

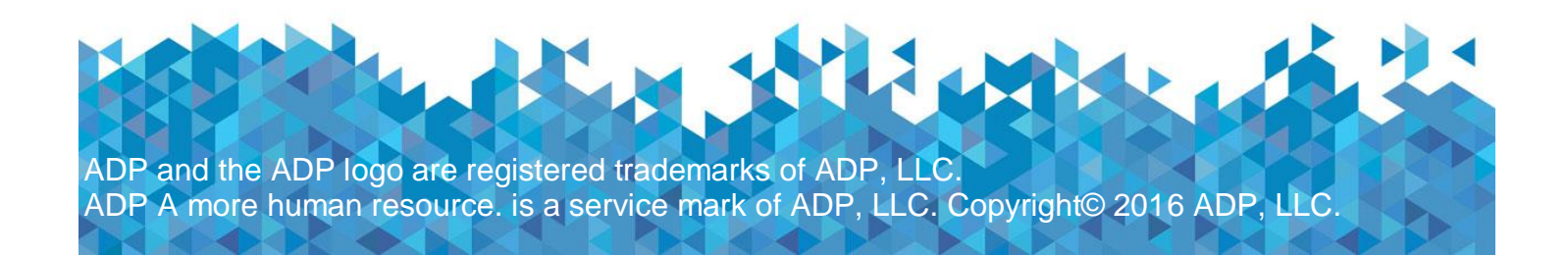

## **Enhanced Password Reset and User ID Retrieval Process for Employees**

If you forget your login information, you can use the "**Forgot Your User ID/Password**?" link on [My TotalSource](https://totalsource.adp.com/ts/login.do) to retrieve your user ID and reset your password. During this process, you will be required to verify that you are the rightful owner of the account to protect your personal information.

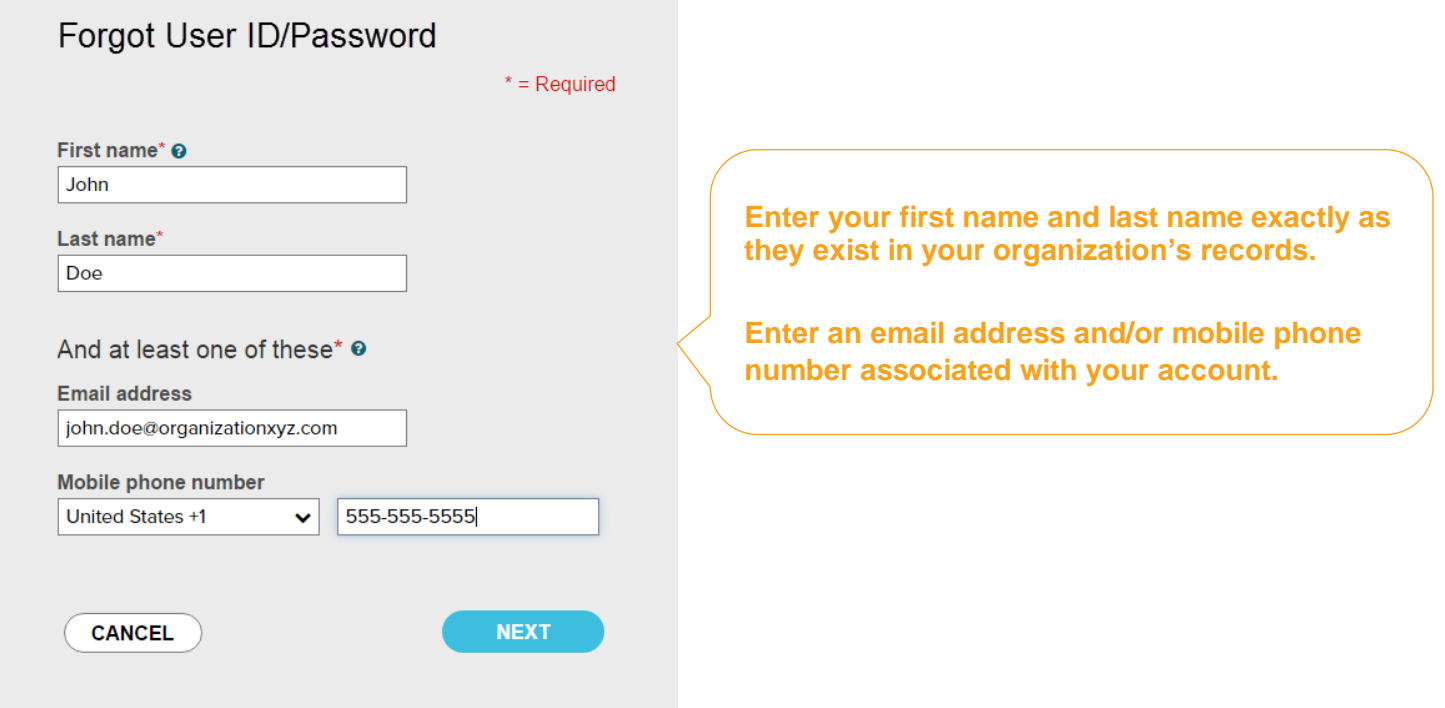

Upon successful verification of the information that you entered, your user ID will be displayed.

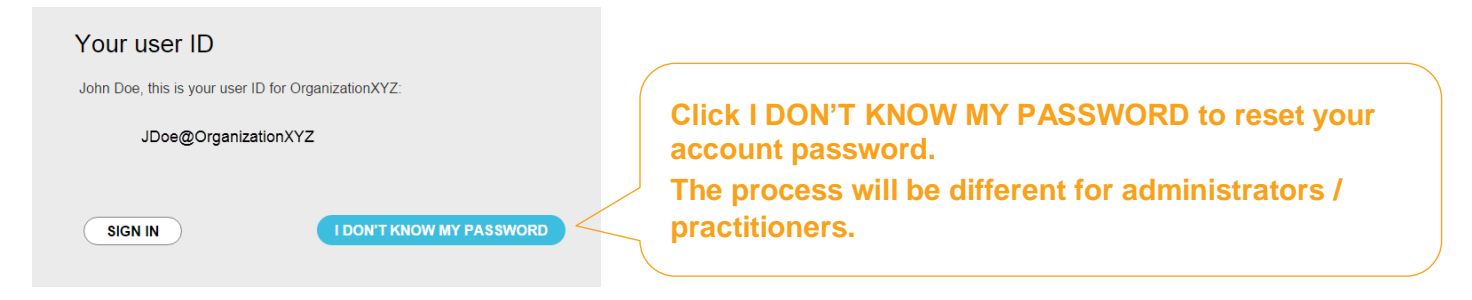

Congratulations! You have successfully retrieved the user ID of your ADP TotalSource account.

If you have an email address and/or mobile phone number that is unique and not shared with others in your organization, you will be sent a security code when you click on 'Send Code'. Once you receive the security code, enter it on the screen.

If you do not have access to your email/phone or your email address and/or mobile phone number are not unique in your organization, you will be prompted to answer security questions instead.

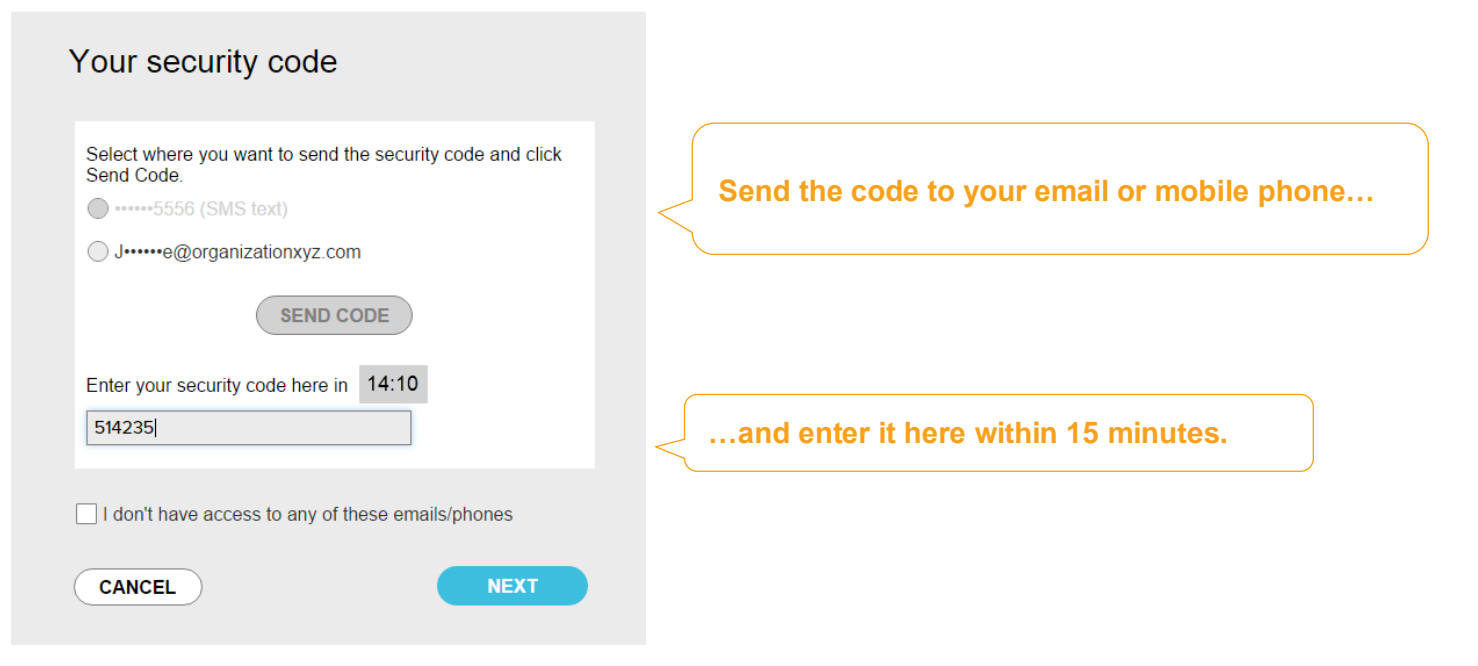

Upon successful verification of your security code or your security answers, you will be prompted to enter and confirm your new password.

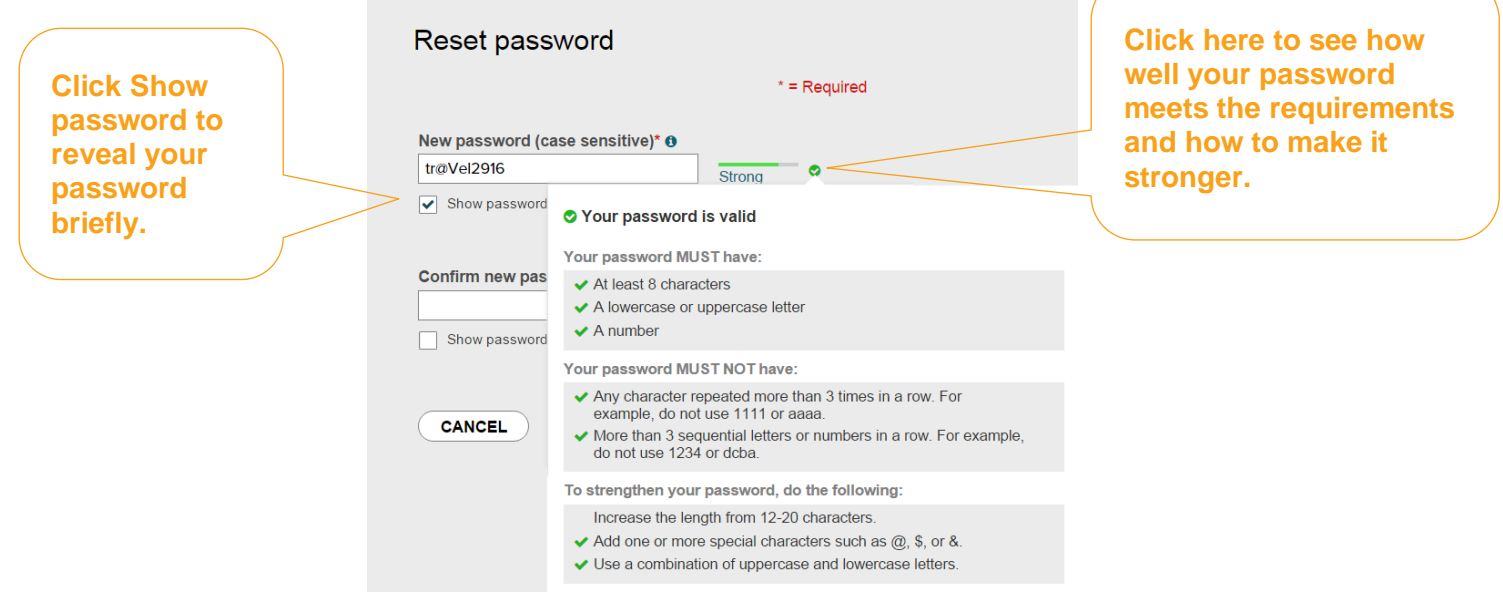

Congratulations! You have successfully retrieved your user ID and reset the password of your ADP TotalSource account.

ADP and the ADP logo are registered trademarks of ADP, LLC.  $\qquad \qquad \qquad$  3 ADP A more human resource. is a service mark of ADP, LLC. Copyright© 2016 ADP, LLC.